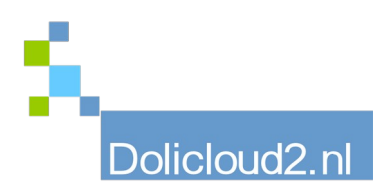

## Hulpkaart

## Onderdeel: ALGEMEEN Onderwerp: Back-up

Niets is belangrijker dan een back-up. Als u een keertje de installatie of data bent kwijtgeraakt, weet u welke gevolgen dit kan hebben. Daarom is het belangrijk dat u altijd een recente back-up voorhanden heeft bij een calamiteit.

**Int.** Mijn dashboard X Instellingen erken / Uitbreider iligingsge wereldwijde biw-upda<br>Geplande taken<br>Mass barcode init<br>One click Printing jobs & Gebruikers & groepe

In Dolibarr vindt u onder het menu Admin Tools de mogelijkheid voor het maken van een backup.

Dit gebeurt in 2 stappen.

Maak eerst een back-up van de DATA en vervolgens een back-up van de DOCUMENTEN. Van het programma zelf is er geen back-up nodig. Deze kunt u altijd downloaden vanaf de Dolibarr site.

Onthoud wel welke versie u het laatste heeft gebruikt.

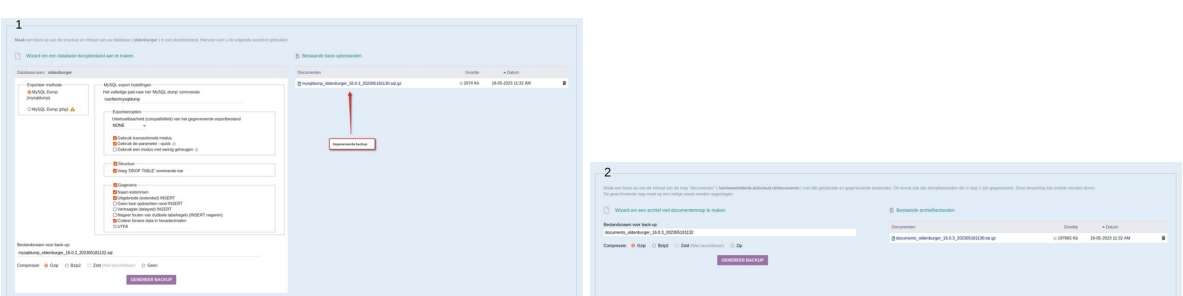

Zodra u in het back-up menu zit hoeft u eigenlijk geen wijzigingen aan te brengen in de opties welke reeds zijn gemaakt.

Druk bij beide stappen op "Genereer Back-up"en de back-up wordt gemaakt.

Let op: Deze blijven op de (externe/cloud)server staan. De back-ups staan vermeld aan de rechterzijde van het scherm en zijn te downloaden door te drukken op de snelkoppeling. Wij adviseren u dit wel te doen, zodat u altijd ook een back-up op uw eigen locatie heeft.